**한글입력 지연 해결방법(한글 입력 딜레이)**<br>한**글입력 지연 해결방법(한글 입력 딜레이)**<br>시험 주관식 또는 서술형 답안 입력 시 한글입력이 지연되는 현상 해결 방법입 시험 주관식 또는 서술형 답안 입력 시 한글입력이 지연되는 현상 해결 방법입 니다.

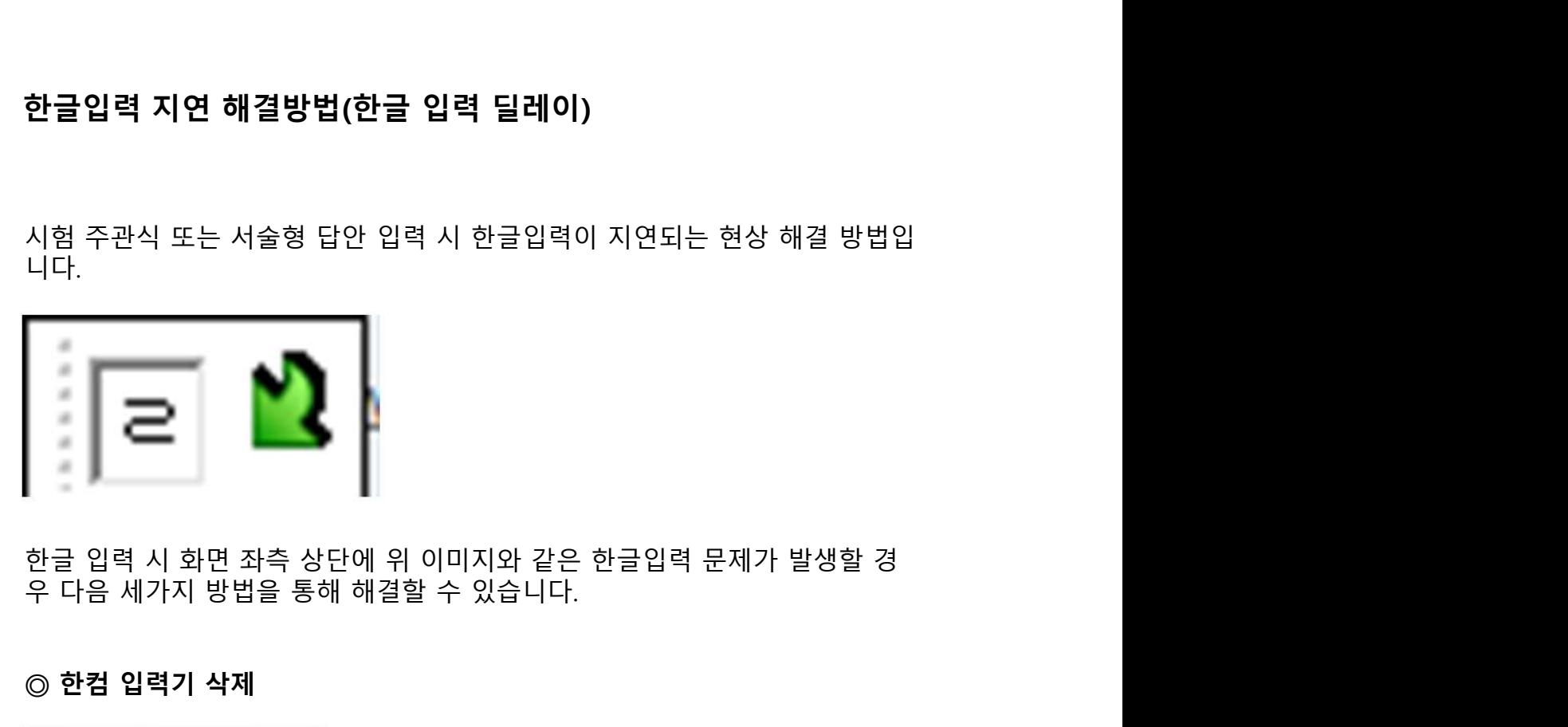

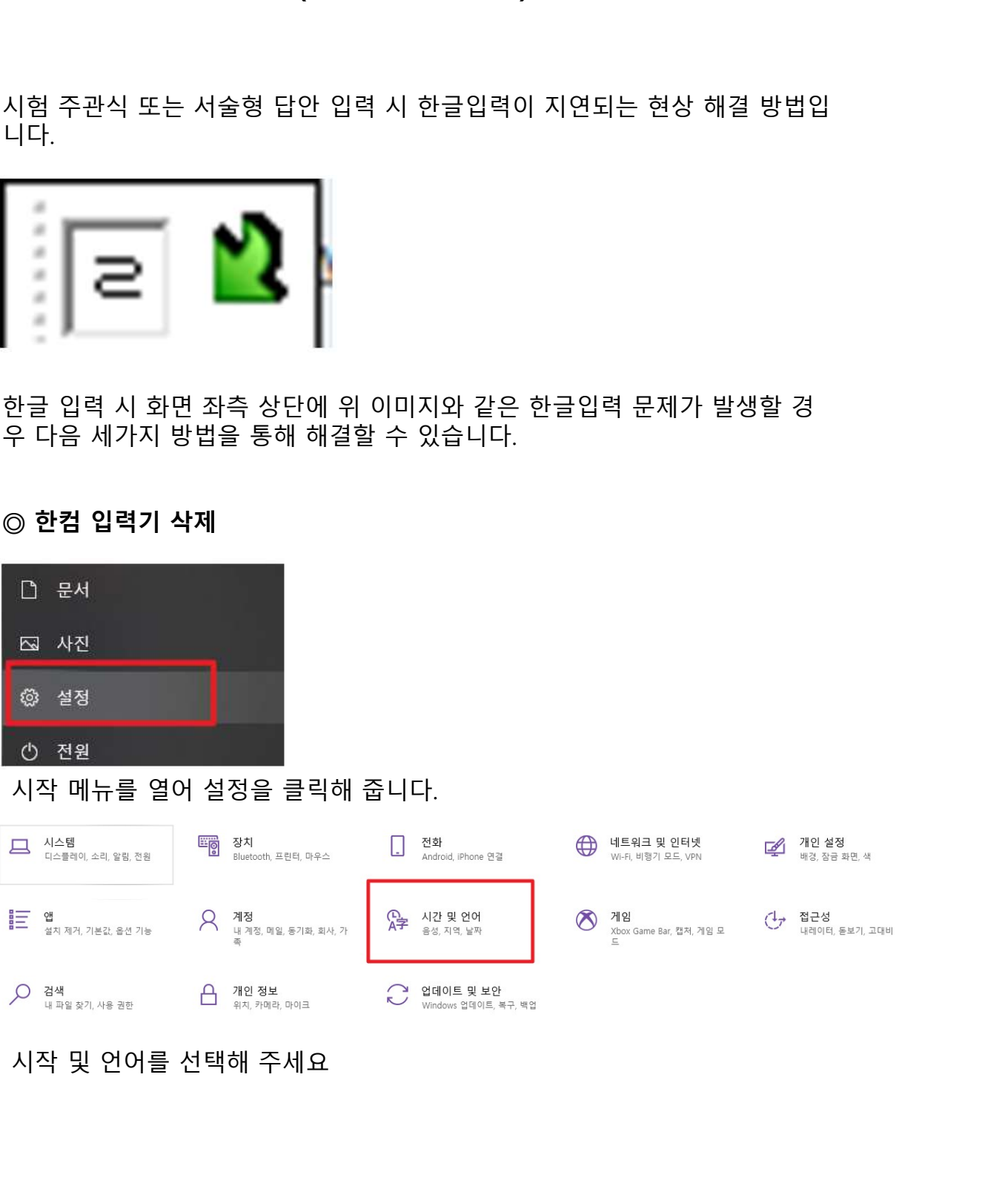

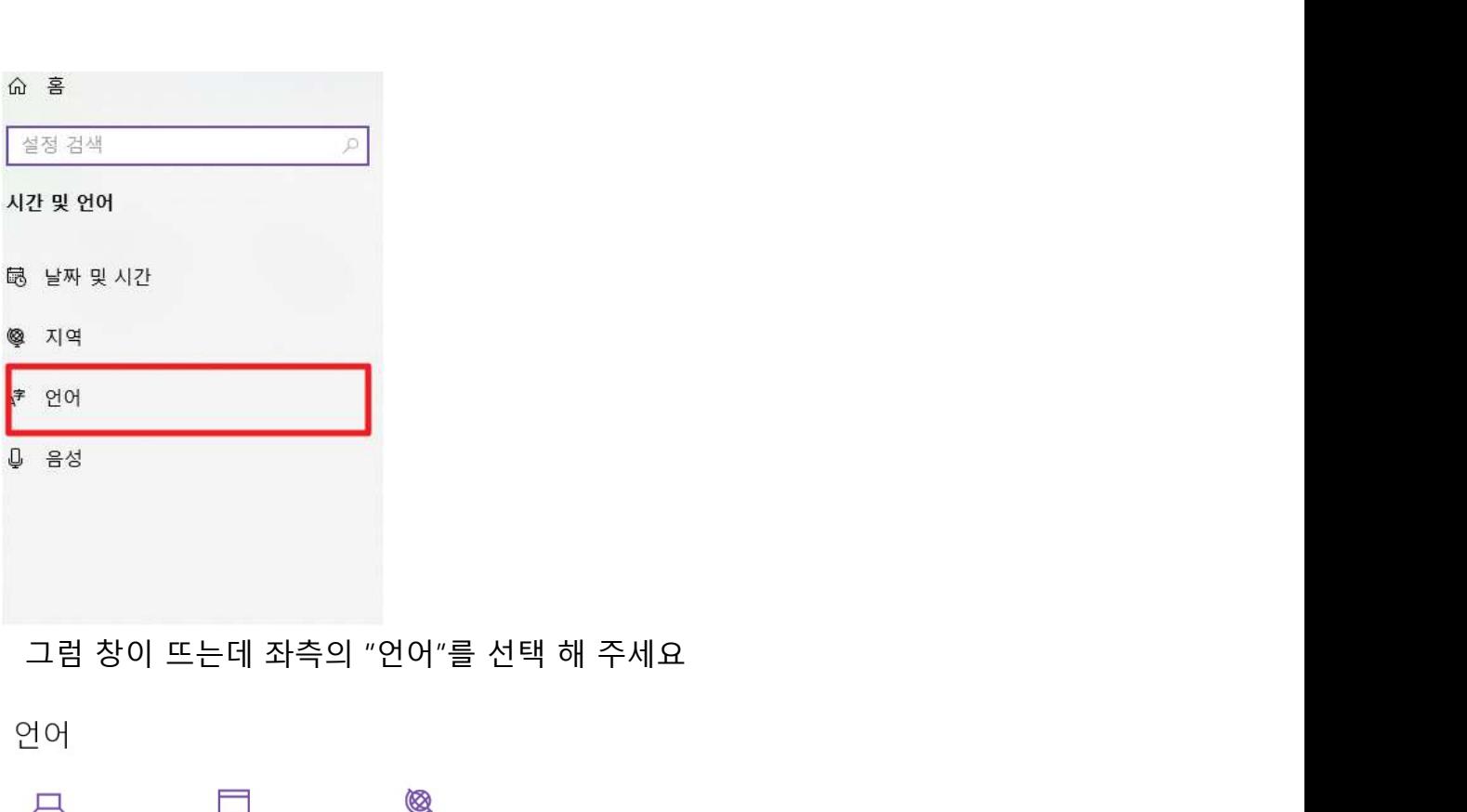

Windows 디스플레이

가장 아래의 한국어 클릭 -> 옵션을 클릭합니다.

앱 및 웹 사이트

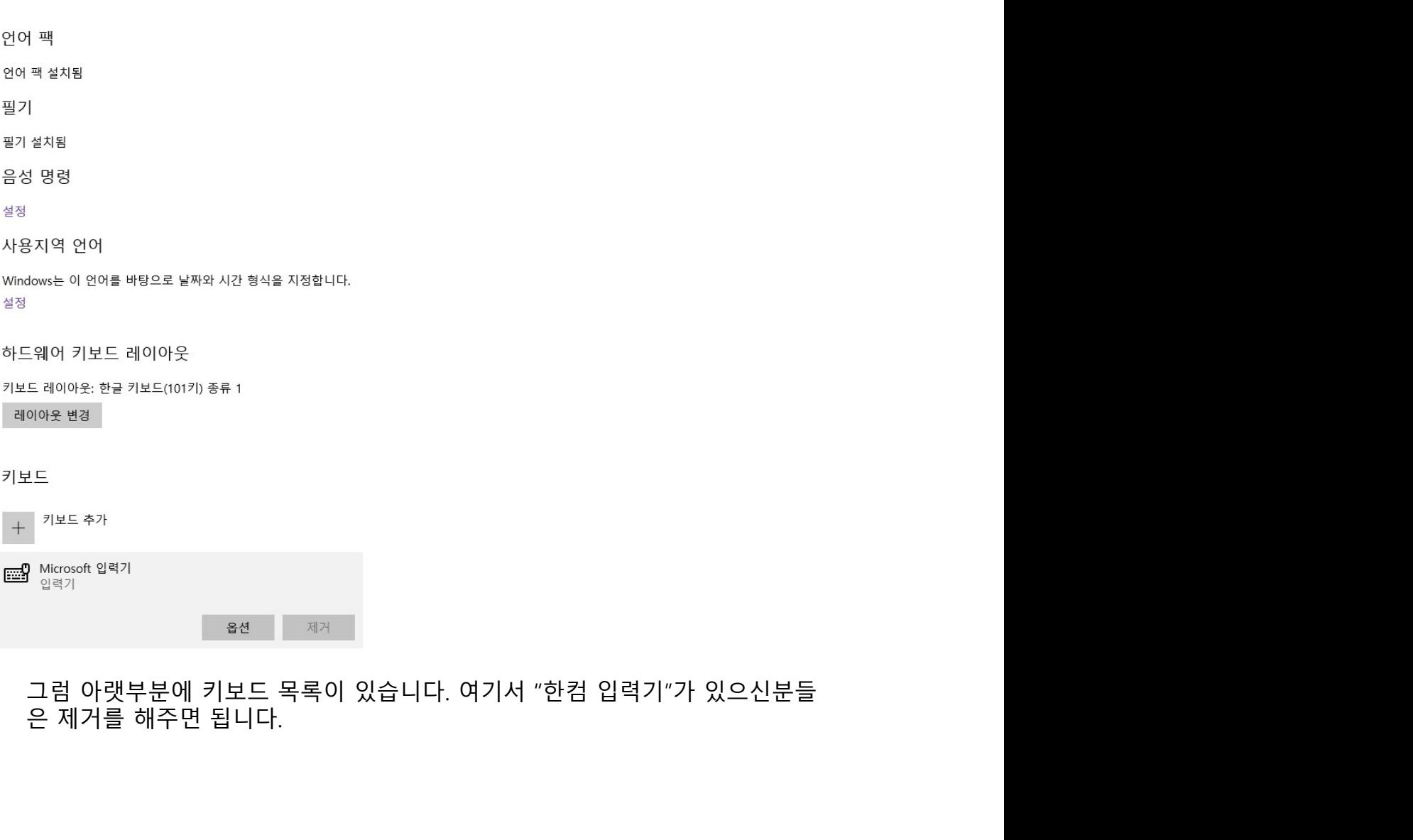

△ 언어 옵션: 한국어

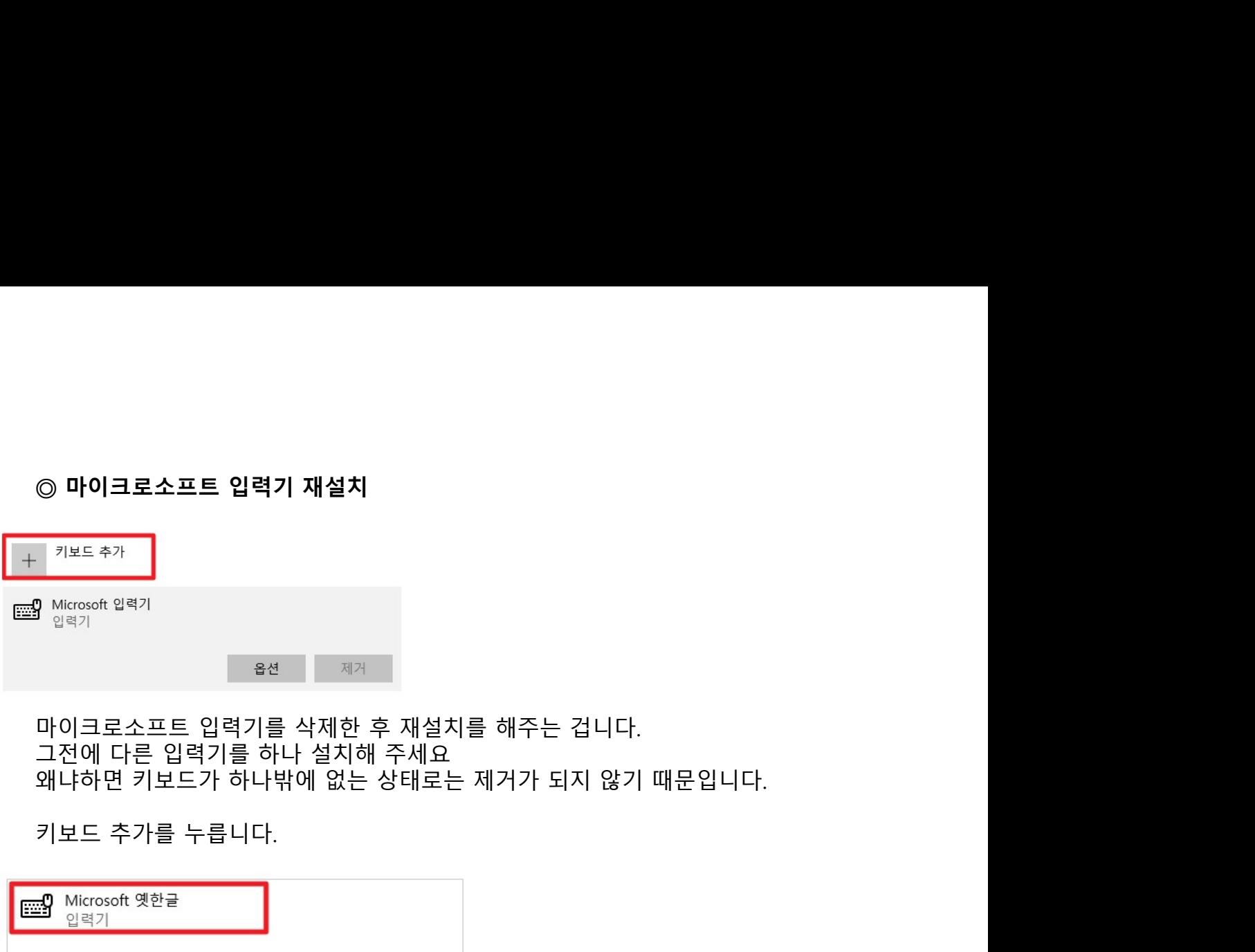

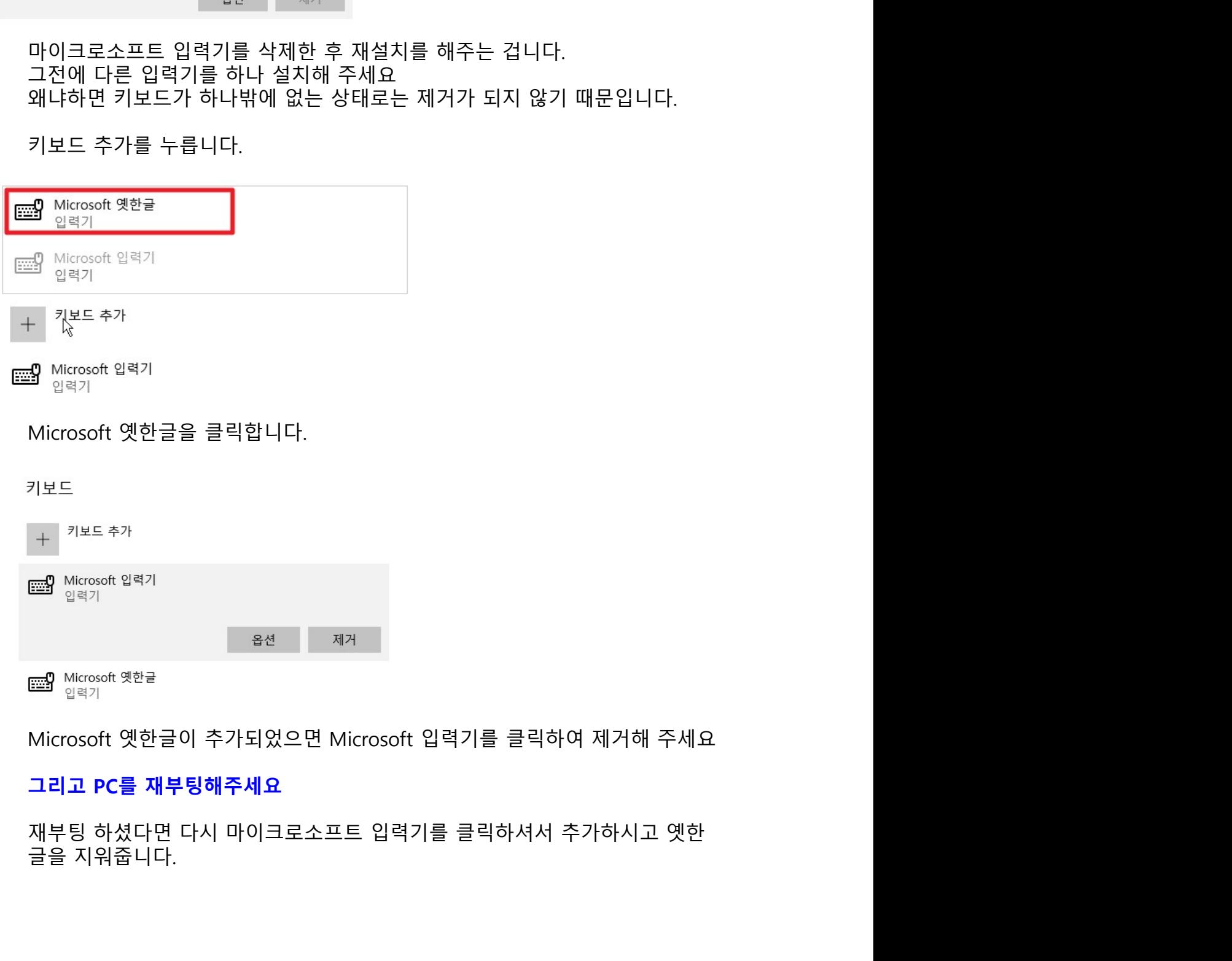

◎ **그 외 해결방법**<br>일력창에 커서가 있는 상태에서 키보드의 "Windows"키를 두 번 눌러보기<br>████████ ◎ **그 외 해결방법**<br>입력창에 커서가 있는 상태에서 키보드의 "Windows"키를 두 번 눌러보기<br>██<mark>. ۞</mark>

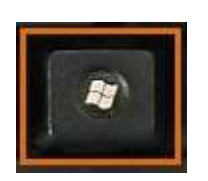

그 **외 해결방법**<br>력창에 커서가 있는 상태에서 키보드의 "Windows"키를 두 번 눌러보기<br>- 2008년<br>화면 좌측 상단의 한글입력 마무리 이미지가 나타날 때 해당 이미지의 좌측 세<br>로 점 부분을 마우스로 드래그하여 없애기 그 외 해결방법<br>력창에 커서가 있는 상태에서 키보드의 "Windows"키를 두 번 눌러보기<br>- 2010년<br>화면 좌측 상단의 한글입력 마무리 이미지가 나타날 때 해당 이미지의 좌측 세<br>로 점 부분을 마우스로 드래그하여 없애기<br>- 2010년

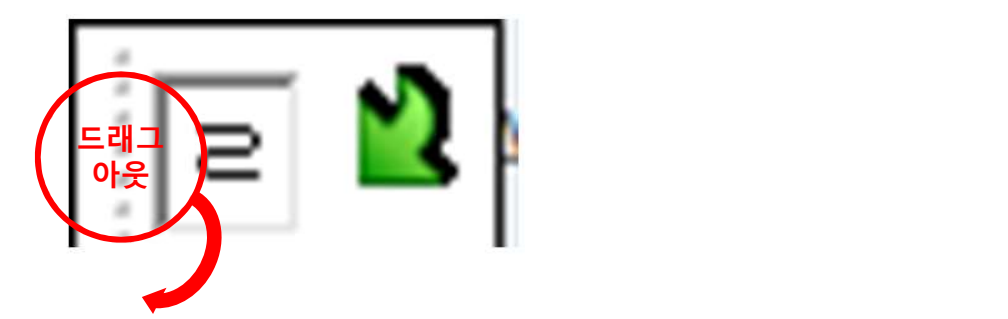